# **Microsoft Windows (10)**

[ibx](https://wiki.solid-run.com/doku.php?id=tag:ibx&do=showtag&tag=ibx), [intel](https://wiki.solid-run.com/doku.php?id=tag:intel&do=showtag&tag=intel), [braswell,](https://wiki.solid-run.com/doku.php?id=tag:braswell&do=showtag&tag=braswell) [software](https://wiki.solid-run.com/doku.php?id=tag:software&do=showtag&tag=software), [os,](https://wiki.solid-run.com/doku.php?id=tag:os&do=showtag&tag=os) [operationsystem](https://wiki.solid-run.com/doku.php?id=tag:operationsystem&do=showtag&tag=operationsystem), [windows](https://wiki.solid-run.com/doku.php?id=tag:windows&do=showtag&tag=windows), [windows7,](https://wiki.solid-run.com/doku.php?id=tag:windows7&do=showtag&tag=windows7) [windows10](https://wiki.solid-run.com/doku.php?id=tag:windows10&do=showtag&tag=windows10), [microsoft](https://wiki.solid-run.com/doku.php?id=tag:microsoft&do=showtag&tag=microsoft)

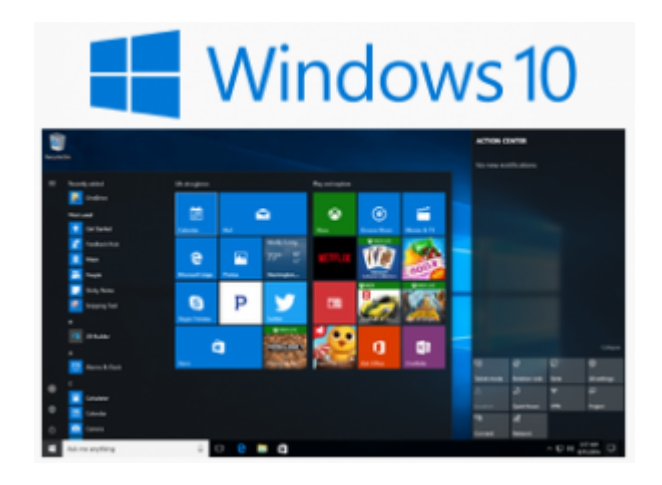

# **Overview**

Windows 10 is a personal computer operating system developed and released by Microsoft as part of the Windows NT family of operating systems. Windows 10 introduces what Microsoft described as "universal apps"; expanding on Metro-style apps, these apps can be designed to run across multiple Microsoft product families with nearly identical code—including PCs, tablets, smartphones, embedded systems, Xbox One, Surface Hub and Windows Holographic. The Windows user interface was revised to handle transitions between a mouse-oriented interface and a touchscreen-optimized interface based on available input devices—particularly on 2-in-1 PCs; both interfaces include an updated Start menu which incorporates elements of Windows 7's traditional Start menu with the tiles of Windows 8. The first release of Windows 10 also introduces a virtual desktop system, a window and desktop management feature called Task View, the Microsoft Edge web browser, support for fingerprint and face recognition login, new security features for enterprise environments, and DirectX 12 and WDDM 2.0 to improve the operating system's graphics capabilities for games. (source: wikipedia)

# **Installation**

Get the latest ISO file from here:

#### **1. Download ISO**

[Official Microsoft Windows 10 Iso files](https://www.microsoft.com/en-au/software-download/windows10ISO)

(Hint: Download the same iso file you got a license for - for example Windows 10 Home License download the Windows 10 Home iso)

or clone your current Windows CD/DVD [Tutorial: How to make an ISO file](http://www.howtogeek.com/228886/how-to-create-iso-files-from-discs-on-windows-mac-and-linux/)

### **2. Make installation media bootable**

Depending on your operationsystem, use any tool to make an external media device bootable: \\[How](https://wiki.solid-run.com/doku.php?id=products:ibx:software:bootablemedia) [to prepare an Installation Media](https://wiki.solid-run.com/doku.php?id=products:ibx:software:bootablemedia)

(for example use Rufus for Windows etc…)

#### **3. Boot the SolidPC with installation media**

Press "F7" on your keyboard when the AMI Logo shows up and choose the installation media (for example usb-stick or sd card). You can also press "DEL" or "F2" after your system powered up and go into the bios menu.

#### **4. Installation procedure**

Follow the installation process like on other computers

Don't forget to buy a Windows license!

## **Other**

Windows 7/8.1 should run without any need for additional drivers. But we recommend to use Windows 10.

## **External Links**

- [Microsoft Website](https://www.microsoft.com/)
- [Microsoft ISO Download page](https://www.microsoft.com/en-au/software-download/windows10ISO)
- [Buy Windows 10](https://www.microsoftstore.com/store/msusa/en_US/cat/Windows/categoryID.70036700)

From: <https://wiki.solid-run.com/>- **Wiki | SolidRun**

Permanent link: **<https://wiki.solid-run.com/doku.php?id=products:ibx:software:os:windows>**

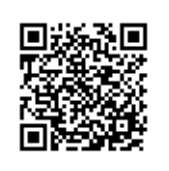

Last update: **2016/09/28 02:26**